## **CAFe ACCESS ACTIVATION**

## **PART 1 – Intranet registration:**

For the first access, it is necessary to register on INPE's Intranet: <http://intranet.inpe.br/portal/>

1. Access INPE Intranet and click on **Entrar**

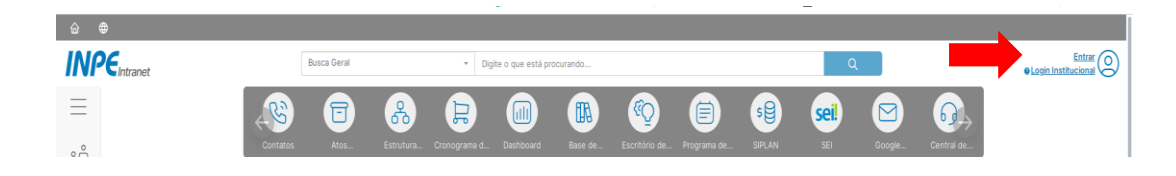

2. Type your INPE e-mail name and password

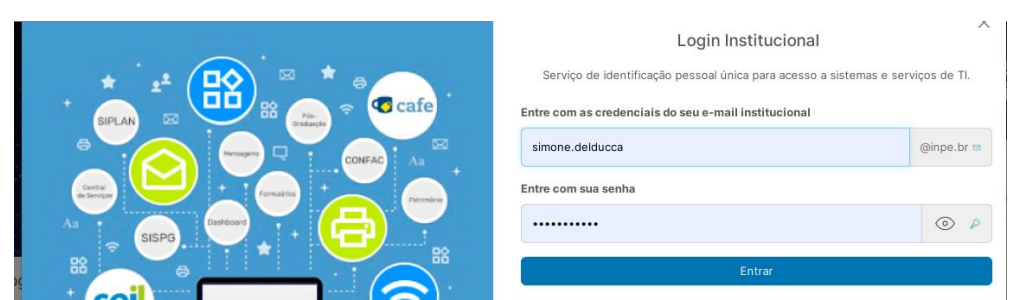

3. Click on **Login CAFe** option within your personal area

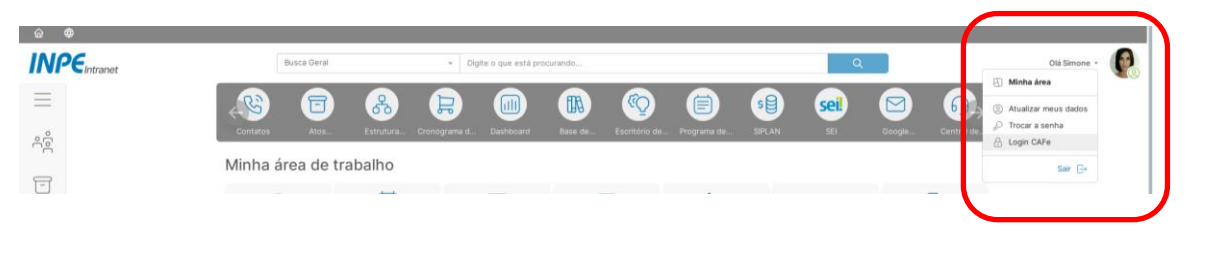

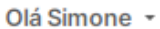

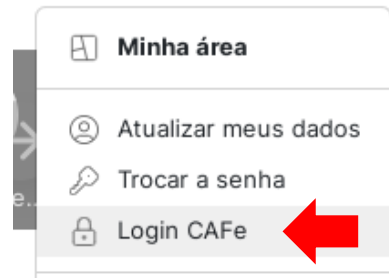

4. Type the beginning of your name. The system will automatically display your full name.

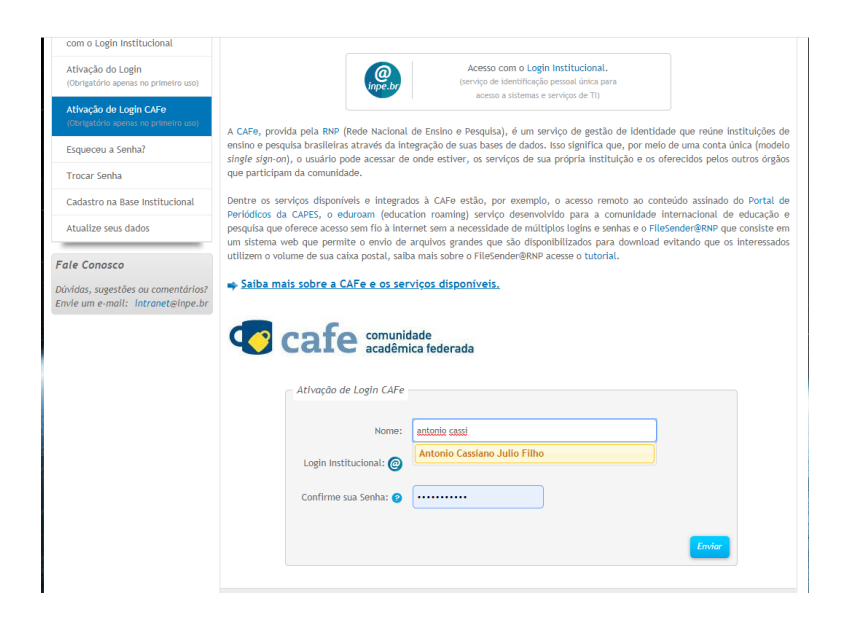

5. Type your INPE email password and confirm.

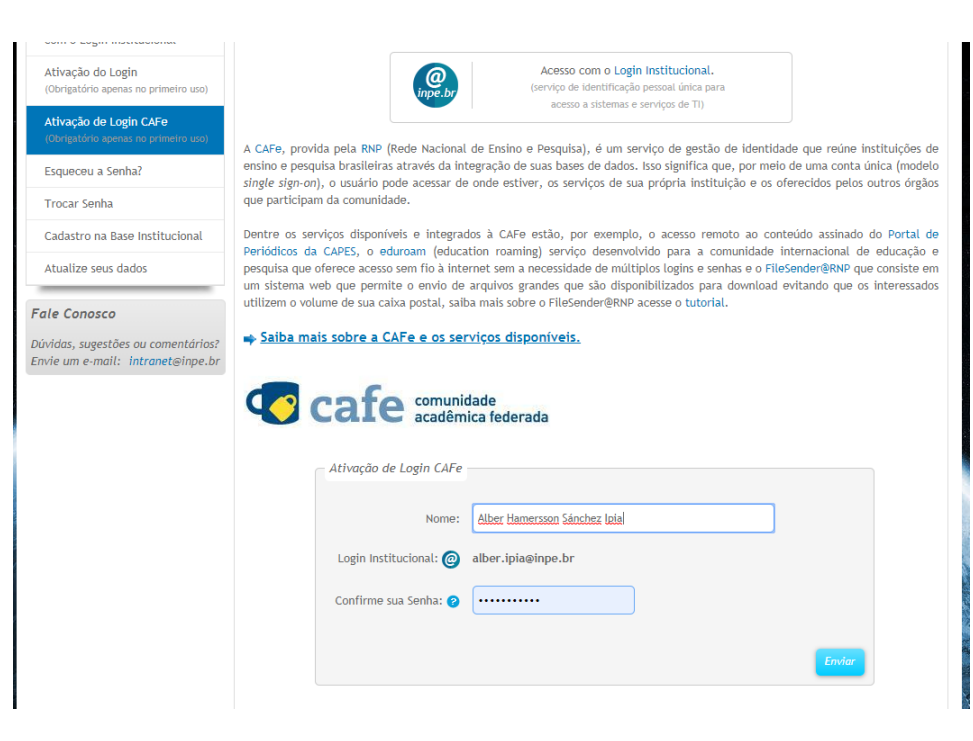

## **Using the CAFe network to access the CAPES Periodicals Portal**

To access the CAPES Periodicals Portal remotely:

- so <mark>a 1</mark> Ir para o menu <mark>22</mark> Ir para a busca <mark>32</mark> Ir para o rodapé <mark>40</mark> **Periódicos** CAPES/MEC Acesso por: INSTITUTO NACIONAL DE PESQUISAS ESPACIAIS Perguntas frequentes | Contato .periodicos. **TREINAMENTOS ON-LINE 2020**  $\overline{\mathbb{R}}$ ĩψ **Engenharias SCAPES** Inscreva-se aqui **BUSCA**  $\overline{\cdots}$ **Buscar assunto Buscar periódico BUSCA DESTAQUES Buscar livro** Assunto **BUSCAR ASSUNTO** CAPES Buscar base sira DOI/PMID ou termo de busca **DEnviar INSTITUCIONAL** Periódico É possível realizar a pesquisa em qualquer idioma,<br>porém, sugere-se utilizar termos em inglês. Isto<br>aumenta o número de resultados recuperados<br>visto que a literatura científica é, em sua maioria,<br>publicada em inglês. **Micrónico** Livro Missão e objetivo Base Quem participa Acompanhe a CAPES nas<br>redes sociais Busca avançada Documentos ACERVO Notícias NOTÍCIAS SUPORTE Treinamentos on-line do Portal de Periódicos são cancelados **HAIHA** As turmas agendadas até sábado, 21, foram canceladas devido à
- 1. Access the CAPES periodicals website:<http://www.periodicos.capes.gov.br/>

2. Click on **Acesso CAFE .**

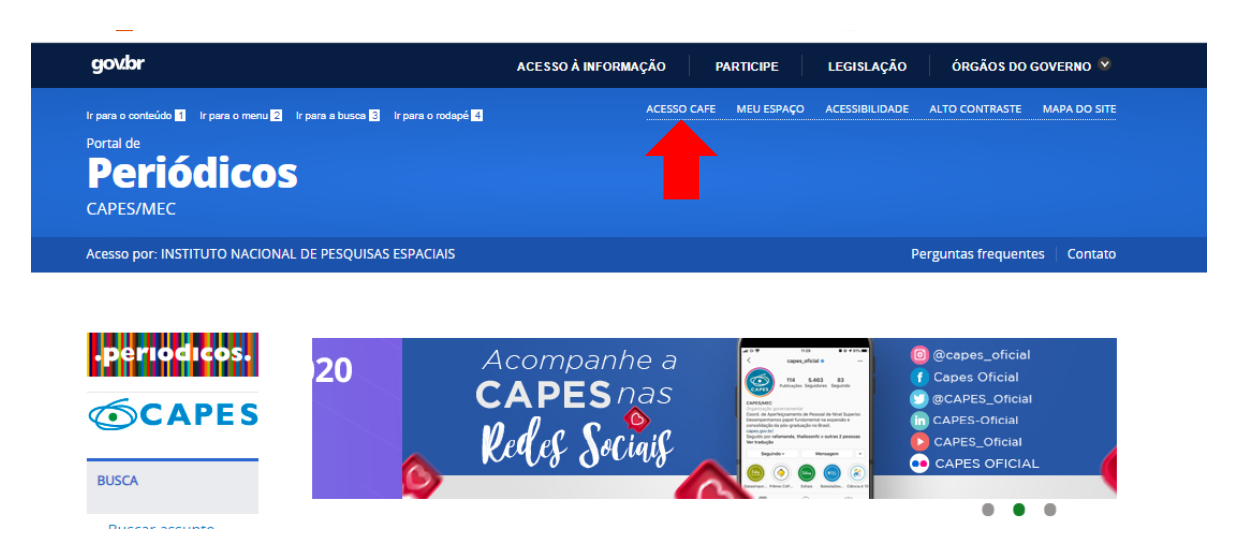

3. Type and select **INPE** and click on **"Enviar".**

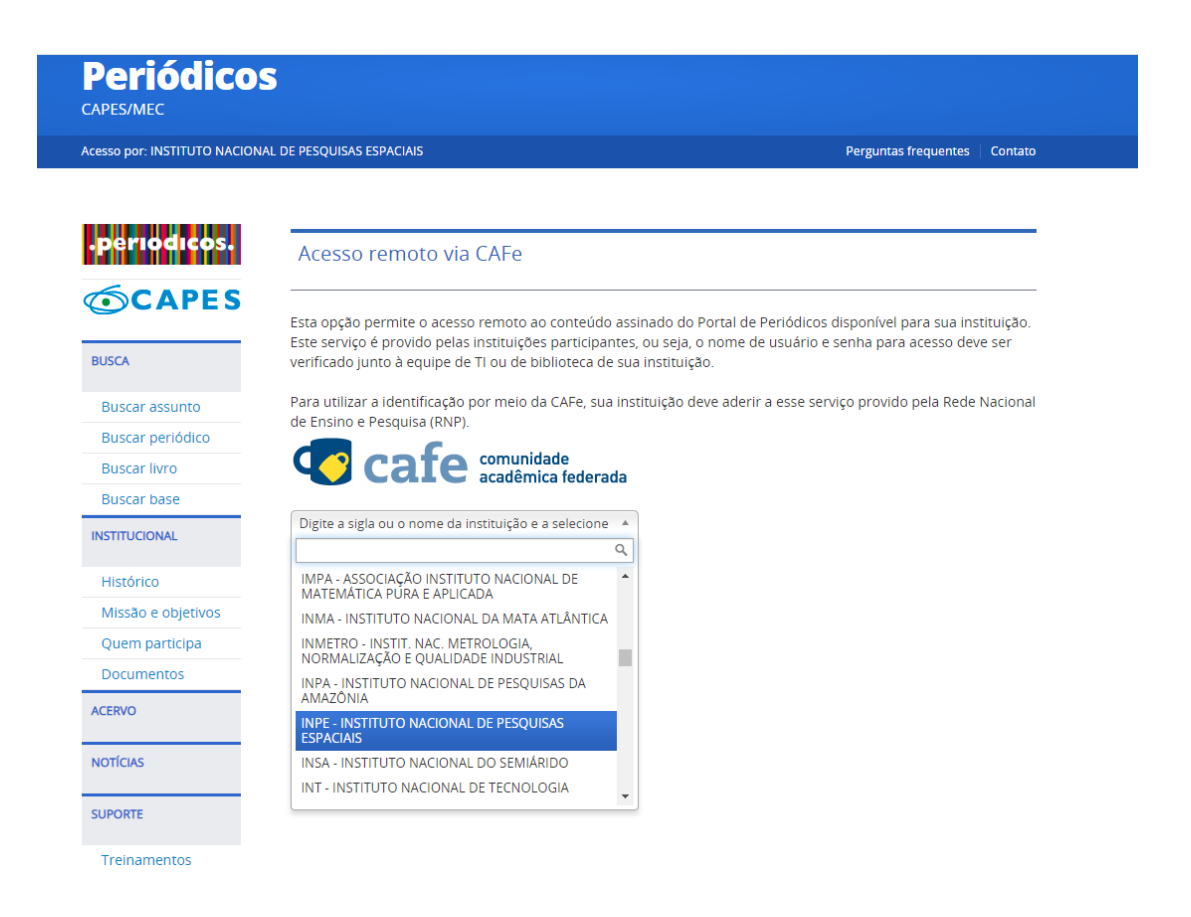

4. Allow access.

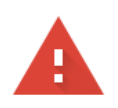

## Sua conexão não é particular

Invasores podem estar tentando roubar suas informações de idp.dmz.inpe.br (por exemplo, senhas, mensagens ou cartões de crédito). Saiba mais

NET::ERR\_CERT\_AUTHORITY\_INVALID

Ajude a melhorar a segurança na Web para todos, enviando ao Google URLs de algumas das páginas que você acessou, informações limitadas do sistema e parte do conteúdo da página. Política de Privacidade

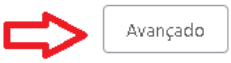

Click on "Ir para idp.dmz.inpe.br (não seguro)"

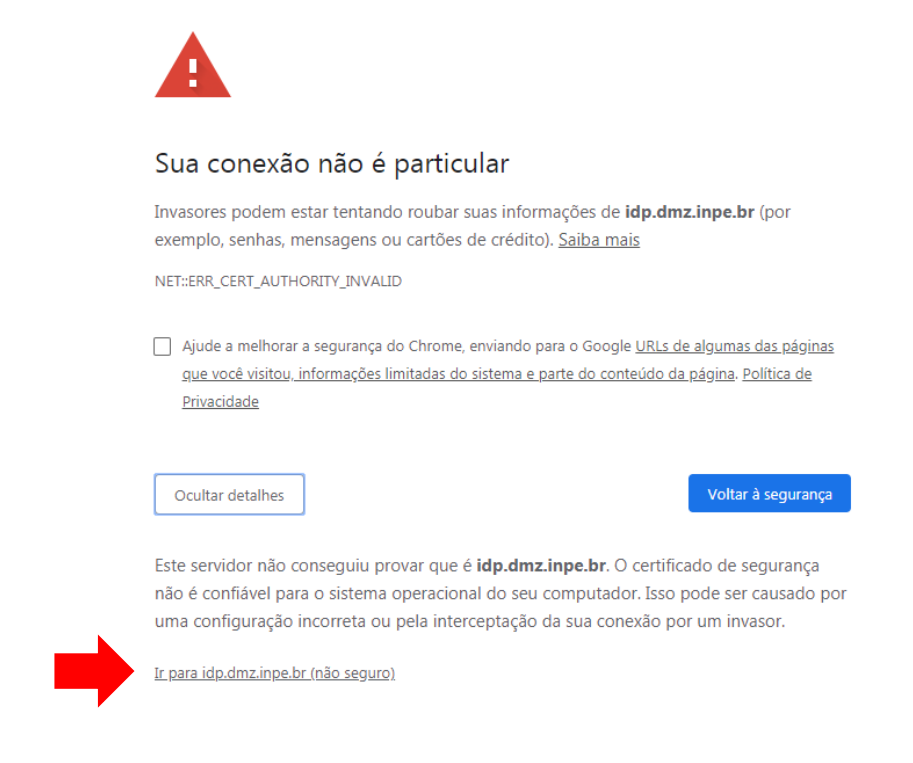

**5.** Use your INPE login (without @inpe.br) and your password and click **Login.**

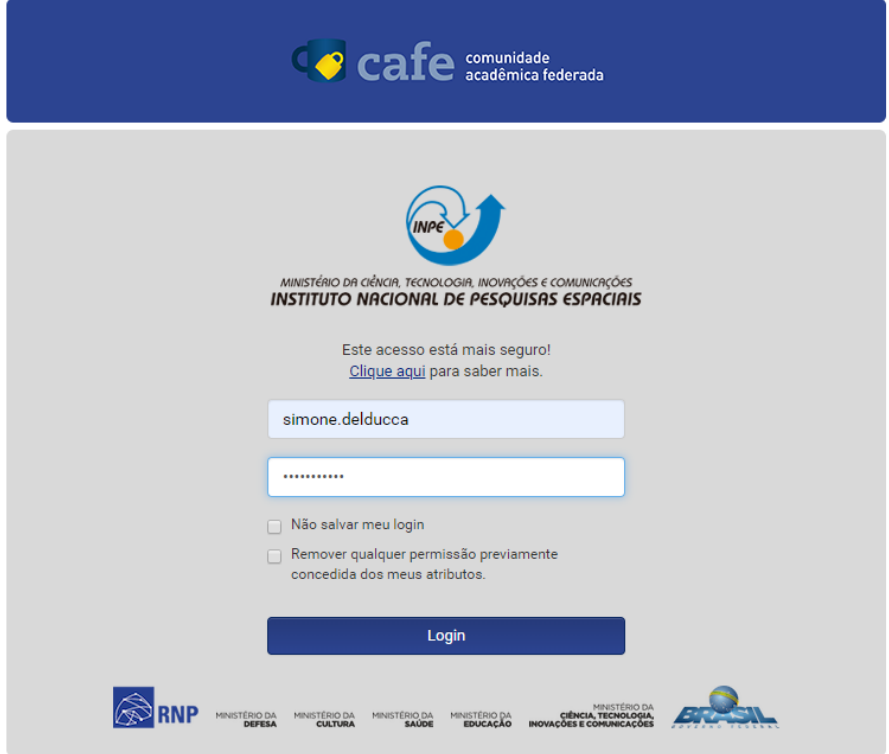

6. You will now have full access to the CAPES Periodicals Portal.